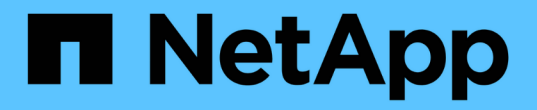

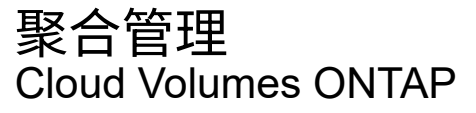

NetApp June 27, 2024

This PDF was generated from https://docs.netapp.com/zh-cn/test/task-create-aggregates.html on June 27, 2024. Always check docs.netapp.com for the latest.

# 目录

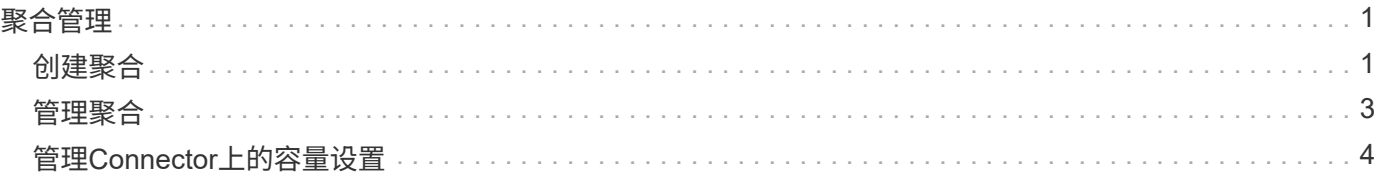

## <span id="page-2-0"></span>聚合管理

### <span id="page-2-1"></span>创建聚合

您可以自行创建聚合、也可以让BlueXP在创建卷时为您执行此操作。自行创建聚合的优势 在于,您可以选择底层磁盘大小,从而根据需要的容量或性能对聚合进行大小调整。

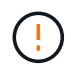

必须直接从BlueXP创建和删除所有磁盘和聚合。不应从其他管理工具执行这些操作。这样做可能 会影响系统稳定性、妨碍将来添加磁盘的能力、并可能产生冗余云提供商费用。

步骤

1. 从左侧导航菜单中、选择\*存储>画布\*。

2. 在 " 画布 " 页面上,双击要管理聚合的 Cloud Volumes ONTAP 实例的名称。

3. 在聚合选项卡上、单击\*添加聚合\*、然后指定聚合的详细信息。

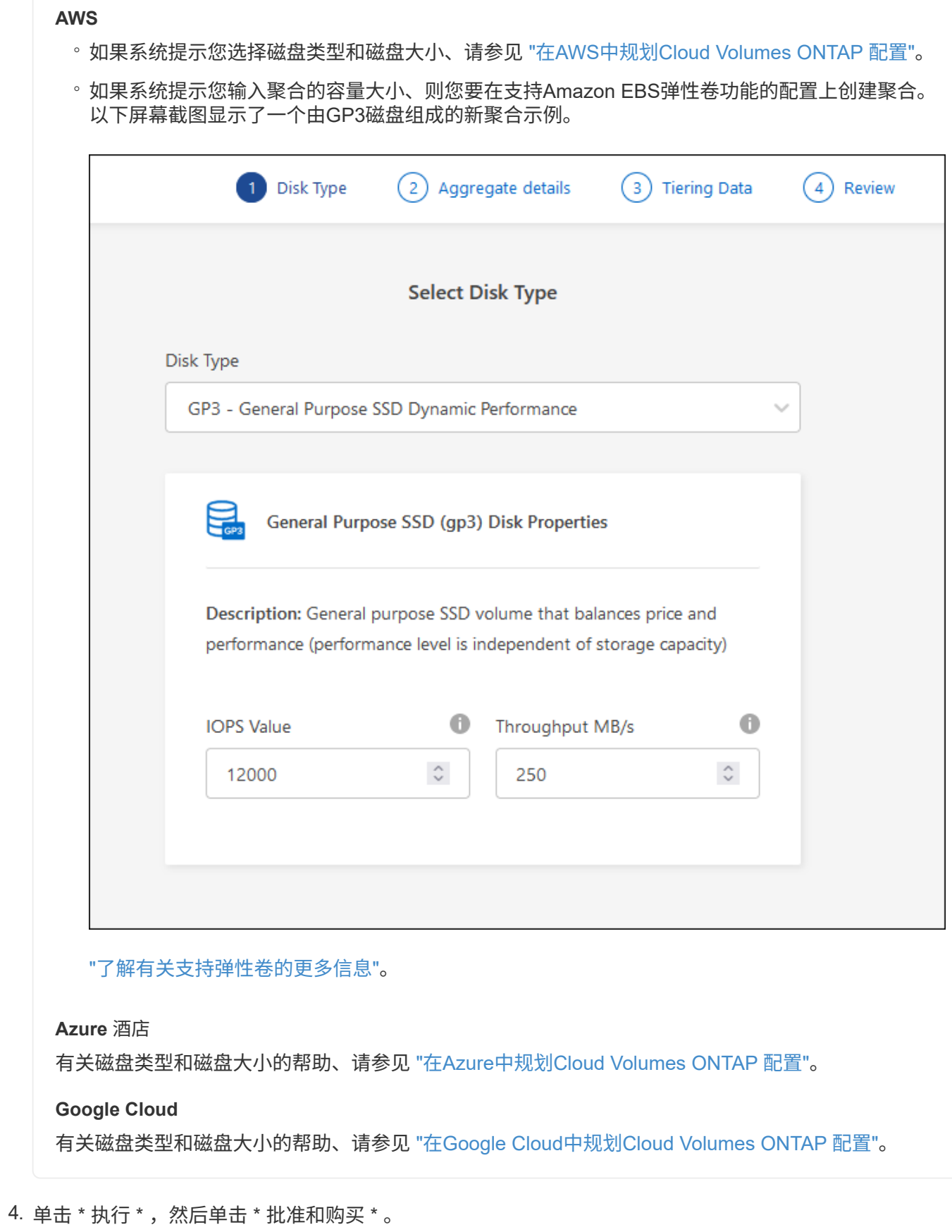

2

### <span id="page-4-0"></span>管理聚合

您可以通过添加磁盘,查看聚合相关信息以及删除聚合来自行管理聚合。

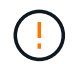

必须直接从BlueXP创建和删除所有磁盘和聚合。不应从其他管理工具执行这些操作。这样做可能 会影响系统稳定性、妨碍将来添加磁盘的能力、并可能产生冗余云提供商费用。

开始之前

如果要删除聚合、必须先删除聚合中的卷。

关于此任务

如果某个聚合空间即将用尽,您可以使用 System Manager 将卷移动到另一个聚合。

步骤

- 1. 从左侧导航菜单中、选择\*存储>画布\*。
- 2. 在 " 画布 " 页面上,双击要管理聚合的 Cloud Volumes ONTAP 工作环境。
- 3. 在工作环境中、单击\*聚合\*选项卡。
- 4. 在聚合选项卡上、导航到所需标题、然后单击\*。 (椭圆图标)\*。

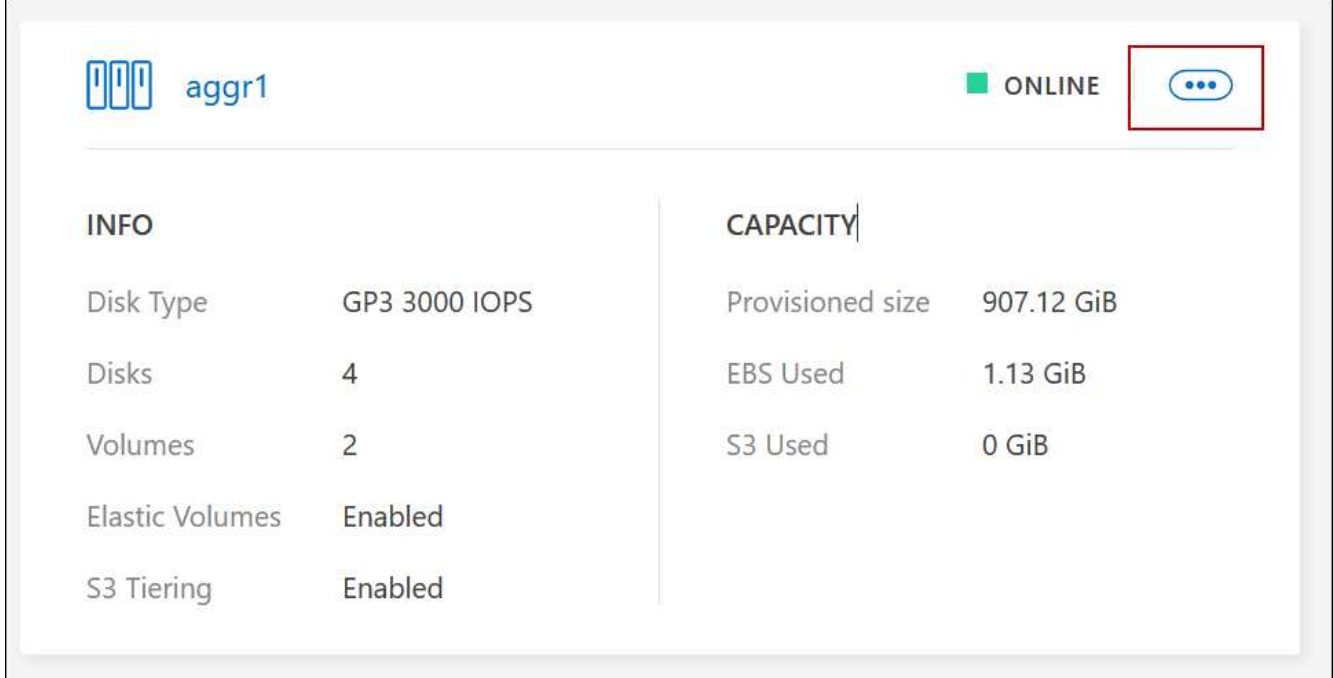

#### 5. 管理聚合:

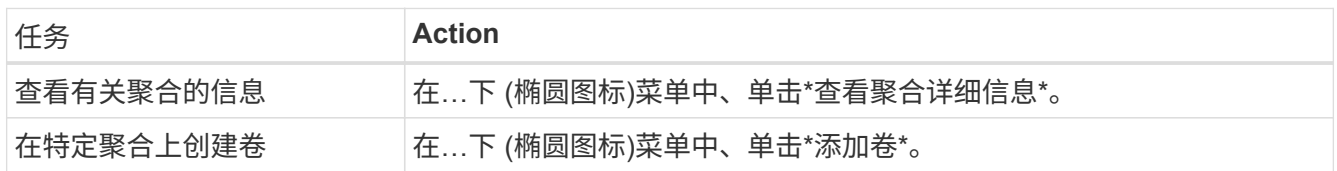

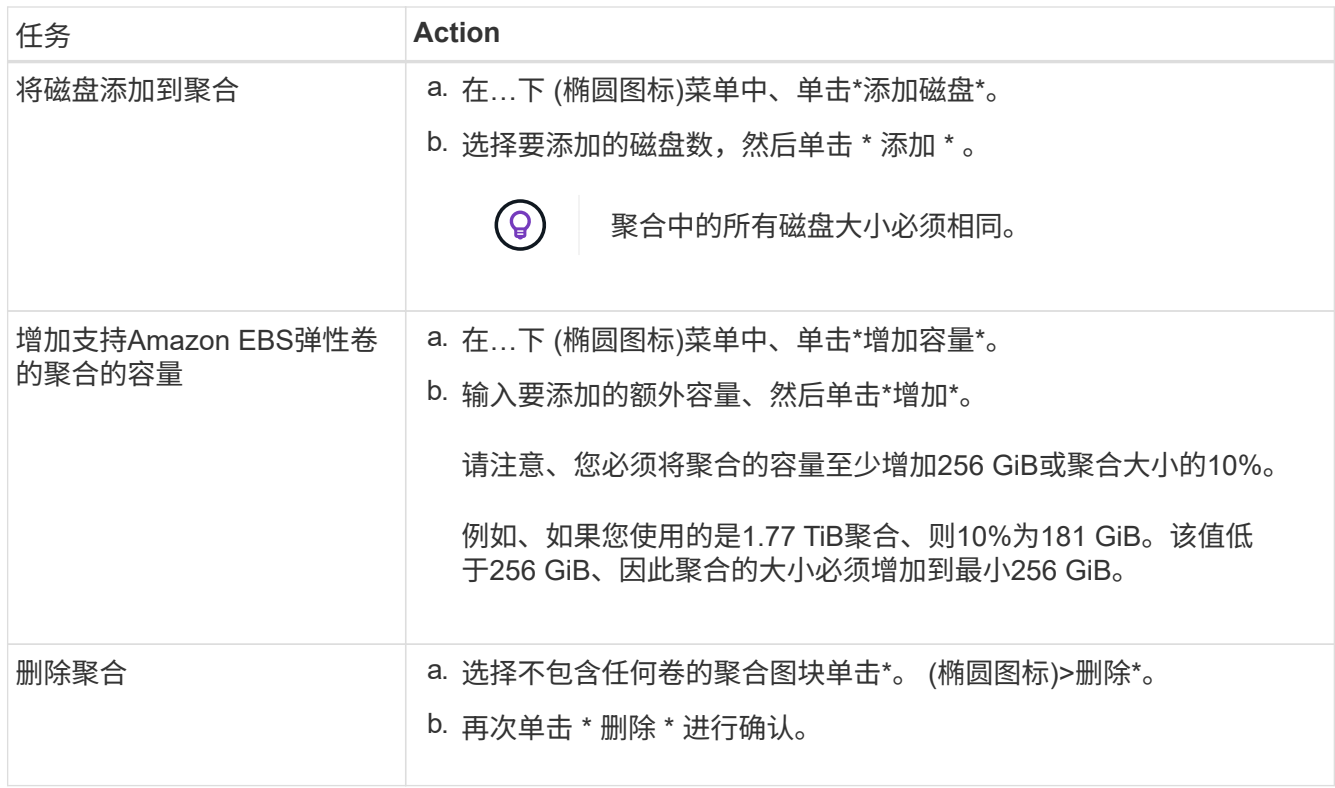

## <span id="page-5-0"></span>管理**Connector**上的容量设置

每个连接器都有设置、用于确定其如何管理Cloud Volumes ONTAP 的聚合容量。

这些设置会影响由连接器管理的所有Cloud Volumes ONTAP 系统。如果您有另一个连接器、则可以对其进行不 同的配置。

所需权限

要修改Connector设置、需要帐户管理员权限。

步骤

1. 在BlueXP控制台的右上角、单击设置图标、然后选择\*连接器设置\*。

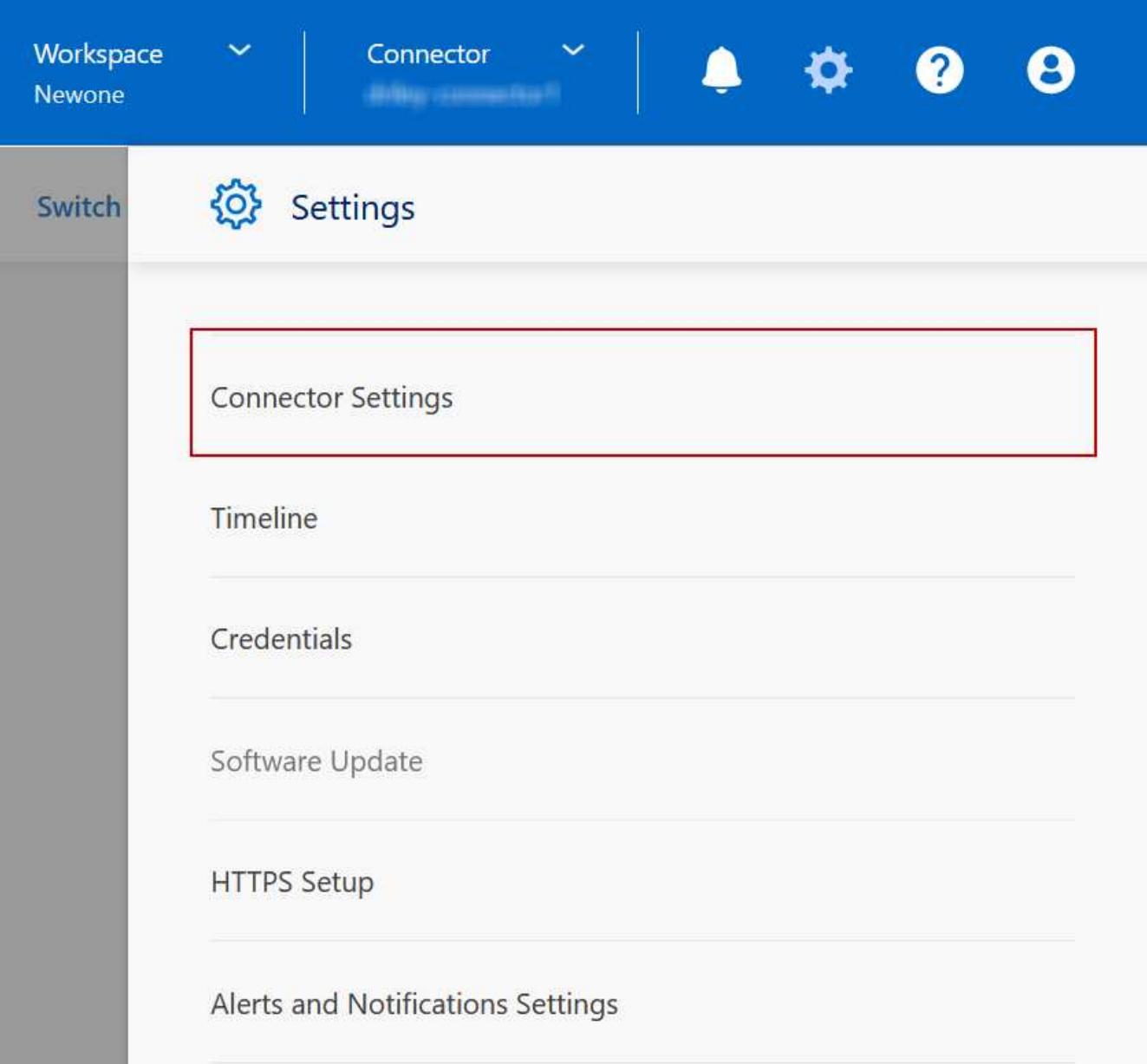

2. 在\*容量\*下、修改以下任何设置:

容量管理模式

选择BlueXP是否通知您存储容量决策、或者BlueXP是否自动管理您的容量需求。

["](https://docs.netapp.com/zh-cn/test/concept-storage-management.html#capacity-management)[了解容量管理](https://docs.netapp.com/zh-cn/test/concept-storage-management.html#capacity-management)[模式](https://docs.netapp.com/zh-cn/test/concept-storage-management.html#capacity-management)[的工作](https://docs.netapp.com/zh-cn/test/concept-storage-management.html#capacity-management)[原](https://docs.netapp.com/zh-cn/test/concept-storage-management.html#capacity-management)[理](https://docs.netapp.com/zh-cn/test/concept-storage-management.html#capacity-management)["](https://docs.netapp.com/zh-cn/test/concept-storage-management.html#capacity-management)。

聚合容量阈值**—**可用空间比率

当聚合上的可用空间比率降至指定阈值以下时触发通知。

可用空间比率的计算方法如下:

(聚合容量-聚合上的总已用容量)/聚合容量

聚合容量阈值**—**数据分层的可用空间比率

定义将数据分层到容量层(对象存储)时、性能层(磁盘)需要多少可用空间。

此比率对于灾难恢复情形非常重要。从容量层读取数据时、Cloud Volumes ONTAP 会将数据移至性能层 以提高性能。如果空间不足,则 Cloud Volumes ONTAP 无法移动数据。

3. 单击 \* 保存 \* 。

#### 版权信息

版权所有 © 2024 NetApp, Inc.。保留所有权利。中国印刷。未经版权所有者事先书面许可,本文档中受版权保 护的任何部分不得以任何形式或通过任何手段(图片、电子或机械方式,包括影印、录音、录像或存储在电子检 索系统中)进行复制。

从受版权保护的 NetApp 资料派生的软件受以下许可和免责声明的约束:

本软件由 NetApp 按"原样"提供,不含任何明示或暗示担保,包括但不限于适销性以及针对特定用途的适用性的 隐含担保,特此声明不承担任何责任。在任何情况下,对于因使用本软件而以任何方式造成的任何直接性、间接 性、偶然性、特殊性、惩罚性或后果性损失(包括但不限于购买替代商品或服务;使用、数据或利润方面的损失 ;或者业务中断),无论原因如何以及基于何种责任理论,无论出于合同、严格责任或侵权行为(包括疏忽或其 他行为),NetApp 均不承担责任,即使已被告知存在上述损失的可能性。

NetApp 保留在不另行通知的情况下随时对本文档所述的任何产品进行更改的权利。除非 NetApp 以书面形式明 确同意,否则 NetApp 不承担因使用本文档所述产品而产生的任何责任或义务。使用或购买本产品不表示获得 NetApp 的任何专利权、商标权或任何其他知识产权许可。

本手册中描述的产品可能受一项或多项美国专利、外国专利或正在申请的专利的保护。

有限权利说明:政府使用、复制或公开本文档受 DFARS 252.227-7013 (2014 年 2 月)和 FAR 52.227-19 (2007 年 12 月)中"技术数据权利 — 非商用"条款第 (b)(3) 条规定的限制条件的约束。

本文档中所含数据与商业产品和/或商业服务(定义见 FAR 2.101)相关,属于 NetApp, Inc. 的专有信息。根据 本协议提供的所有 NetApp 技术数据和计算机软件具有商业性质,并完全由私人出资开发。 美国政府对这些数 据的使用权具有非排他性、全球性、受限且不可撤销的许可,该许可既不可转让,也不可再许可,但仅限在与交 付数据所依据的美国政府合同有关且受合同支持的情况下使用。除本文档规定的情形外,未经 NetApp, Inc. 事先 书面批准,不得使用、披露、复制、修改、操作或显示这些数据。美国政府对国防部的授权仅限于 DFARS 的第 252.227-7015(b)(2014 年 2 月)条款中明确的权利。

商标信息

NetApp、NetApp 标识和 <http://www.netapp.com/TM> 上所列的商标是 NetApp, Inc. 的商标。其他公司和产品名 称可能是其各自所有者的商标。